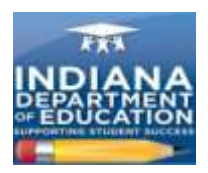

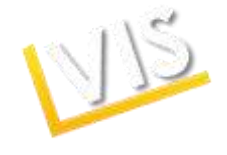

## **Licensing Advisor Quick Start Guide**

*You will use the License Verification and Information System (LVIS), to approve, deny, or reroute applications from your school.* .

## **Getting Started:**

- 1. Log on to [https://license.doe.in.gov/.](https://license.doe.in.gov/)
- 2. Create a profile.

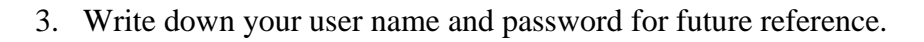

- **4.** Log-in to the LVIS portal and request that your role be changed to **Licensing Advisor.**
- 5. Upon approval by the IDOE, you will be able to log in and access your **Work Queue** that will contain the licenses that you need to evaluate.
- 6. Click on **Work Queue** in the lower right hand menu bar any time you need to return to applications that still need to be evaluated.

## **Approving Licenses:**

- 7. Click on **Code Application.** Select the appropriate licensing credentials and then click on **Add Content Area for Coding.**
- 8. When you have finished adding content areas click on **Finalize Coding.**
- 9. You may add additional notes if you wish. Click **Approve License.**
- 10. The completed approval will disappear from your work queue.

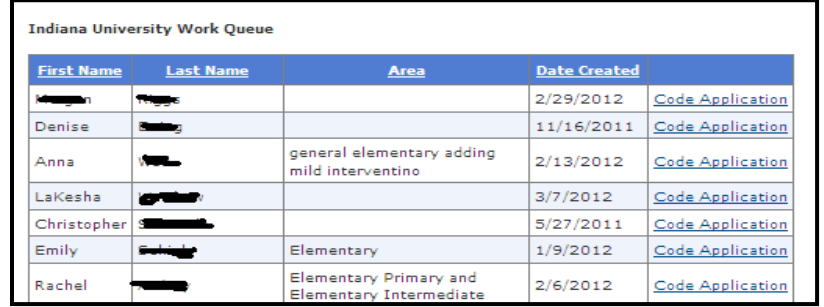

Have questions? Call **(317) 232-9010** or click the **Contact Us** tab in LVIS to send us an email.

*Indiana Department of Education Office of Education Licensing and Development*

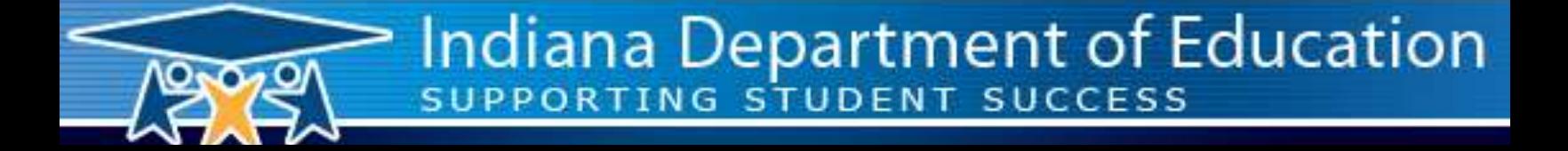

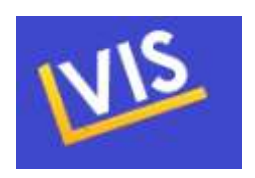